## **Instructions for Emergency Data Review**

Go to [worthington.k12.oh.us](https://www.worthington.k12.oh.us/) and scroll down to click the Portal Login button under "Find It Fast".

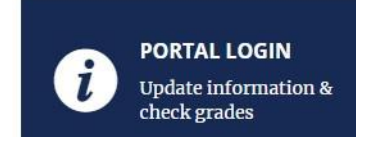

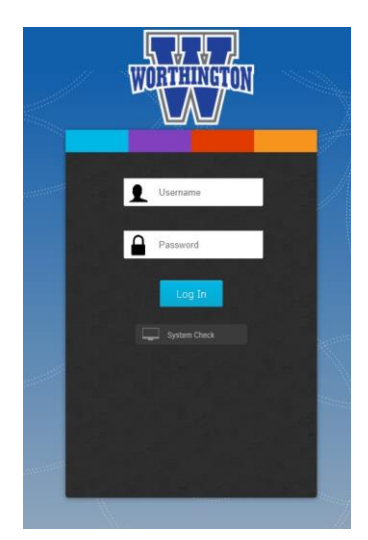

Input parent username and password. If you need your parent login information, email Tech Services at [support@wscloud.org](mailto:support@wscloud.org) and provide your full name, student name, and student school.

**You should see your name in the top right corner of the Parent Portal landing page. You can access several important sites like Infinite Campus and MyPaymentsPlus here. There are three tabs on the bottom (Home, Libraries, My Account) that each contain useful links.** 

To change your parent contact information, click on the Emergency Data Review tile on the Home page.

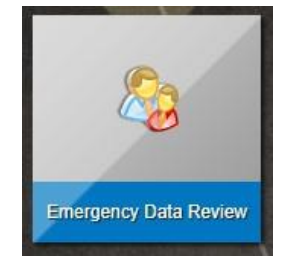

This will take you to the Annual Emergency Data Review main page.

## **Start by clicking on the first**  Click each link below to View/Verify/Change data. **Completed Date line to**  Parent/Guardian and Primary Household 04/13/2021 **input or**  08/13/2020 **Emergency Contacts change** Students (and other household children) **household** \* You may ignore any children not attending school in the coming year. **contact**  08/13/2020 **information** | Student Name 08/13/2020 Student Name08/13/2020 To add a new student to your household, go to www.worthington.k12.oh.us; Welcome **Center; Start Enrollment**

## **Annual Emergency Data Review**

Fill out contact information for your household and check the boxes to indicate communication preferences. If no boxes are checked, you will not be included on phone or email lists to receive important school communications.

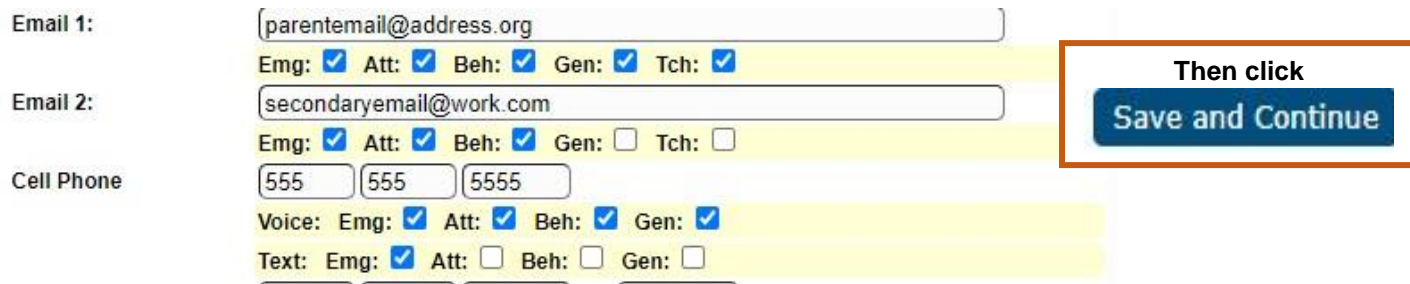

## **Annual Emergency Contact Form**

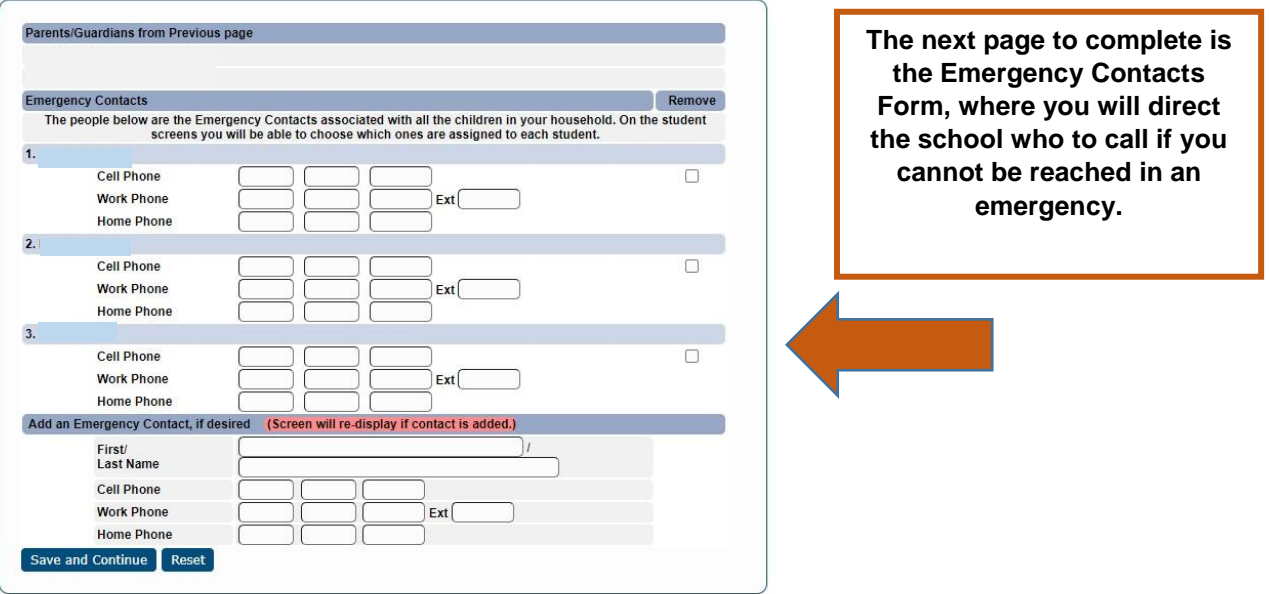

Finally, you can click on each child's name individually from the Annual Emergency Data Review main page to:

- Provide information about childcare, medical and health needs
- Give or refuse consent for school field trips, technology use and release of directory information
- View the Student Handbook and Technology Use Agreement
- Specify individual emergency contacts
- Set guardian contact priority
- Share student contact information

**Thank you for taking the time to provide this important information!**